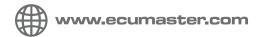

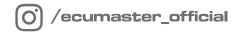

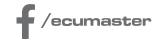

## HOW-TO

## **How-to Configure Autosaved Channels in ADU**

**Document version: 1.1** 

Firmware: 100.0

Published on: 13 May 2024

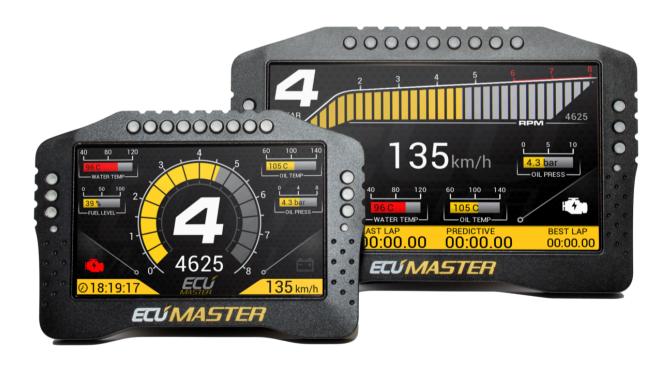

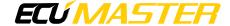

## 1. Description

The Autosave Channels feature allows users to store values for up to 20 channels, which are loaded when the device starts. These values are saved automatically.

Below is a list of elements from Project Tree that can save their state:

- 1. Keyboards buttons
- 2. Switches
- 3. Logical functions
- 4. Numbers

The Autosave Channels prove useful in various scenarios, such as preserving the state of any encoder. By doing so, users can easily recover the encoder's state after the device is turned on.

Auto-save operates based on two independent paths. These paths are pre-programmed and not configurable by the user:

- **Ignition switch** the save of all channels occurs when the ignition switch +12V is disconnected, but the constant battery +12V remains powered (requires separate wiring for battery and ignition switch). This method provides most reliable results.
- On change after detecting a change in any of the autosaved channels, a save occurs, followed by a 2-minute period without further saving. If none of the selected channels change their values, no save occurs, and the system awaits a channel change.
  - The 2-minute intervals without saving are implemented to prevent memory wear as it is not designed to handle rapid changes.

To open the Autosave Channels panel, press F9 and select it from the General category.

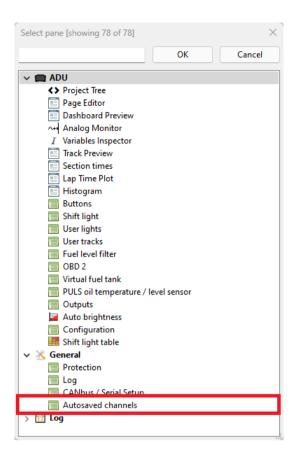

In the panel, select the channels you want to be autosaved.

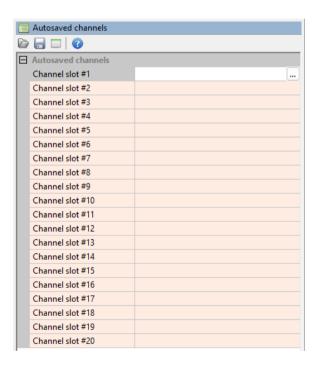

Upon turning on the device, the autosaved channel values will be loaded into their respective channels. Subsequently, the evaluation proceeds as usual, meaning the loaded value will be replaced with any new data.

## 2. Document history

| Version | Data       | Changes              |
|---------|------------|----------------------|
| 1.0     | 2024.01.19 | Initial release      |
| 1.1     | 2024.05.13 | Improved description |